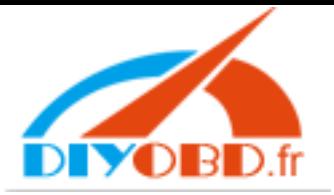

How to upgrade Digimaster-II with a CF card reader<br>Thank you for choose our device. Digimaster-II is upgraded to version 881017-<br>January 15, 2011.<br>This guide will shows your how to upgrade your device with a CF card reader Thank you for choose our device. Digimaster-II is upgraded to version 881017-11011201 in <sup>2011</sup> Thank you for ch<br>January 15, 2011.<br>This guide will s<br>Step 1

This guide will shows your how to upgrade your device with a CF card reader.<br>Step 1<br>Take the CF card out from the Digimaster-II and insert it to a CF card read

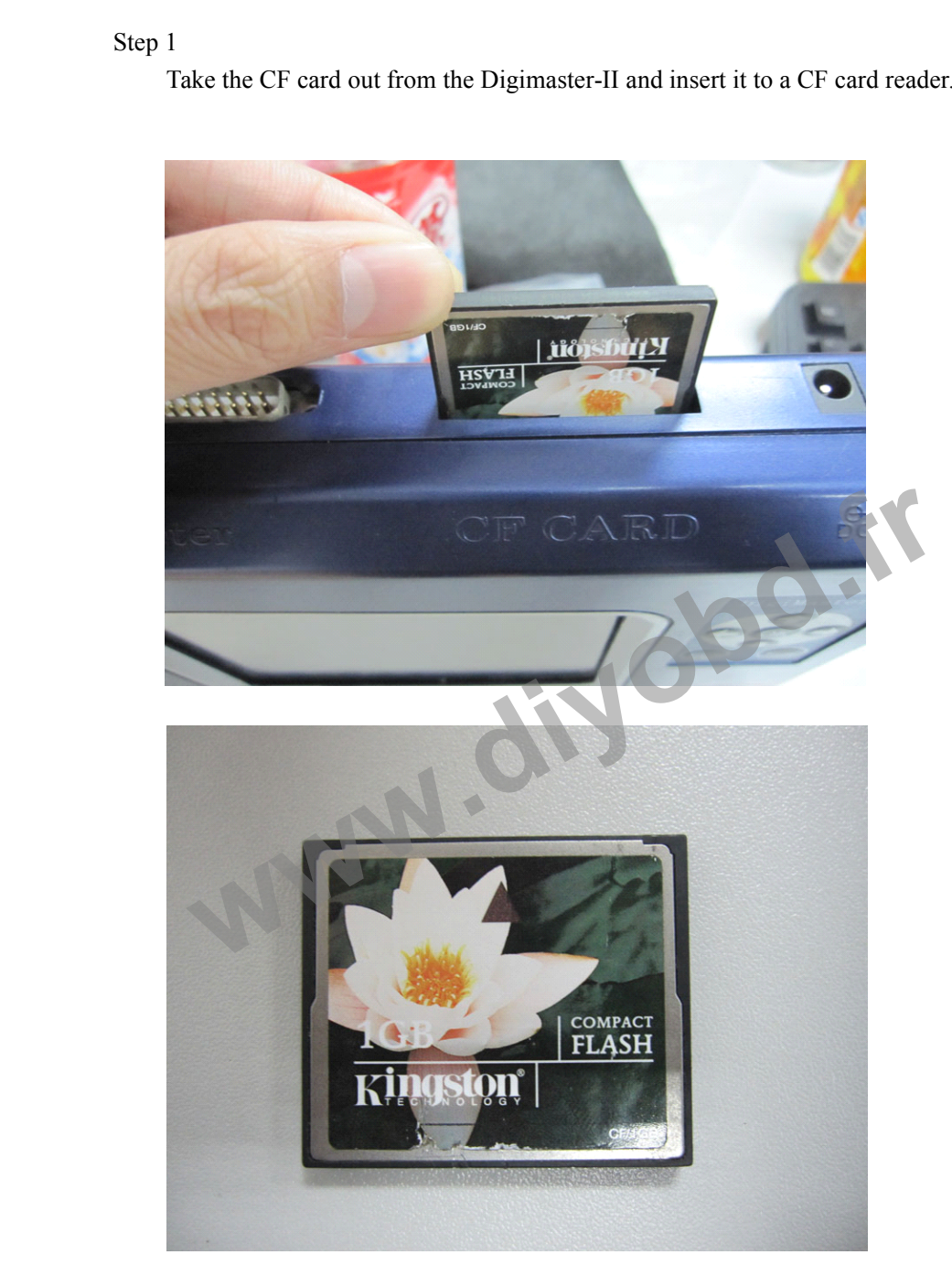

Step2 Step2<br>Run the RefreshCFCard.exe<br>Choose "typical" and click ' Run the RefreshCFCard.exe<br>Choose "typical" and click "Next"

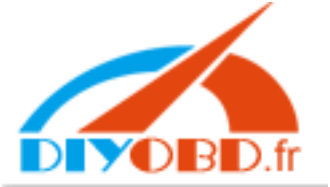

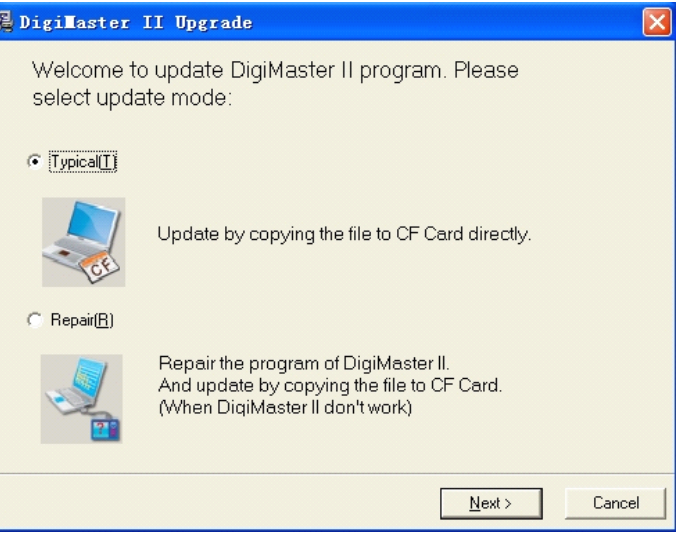

Step3

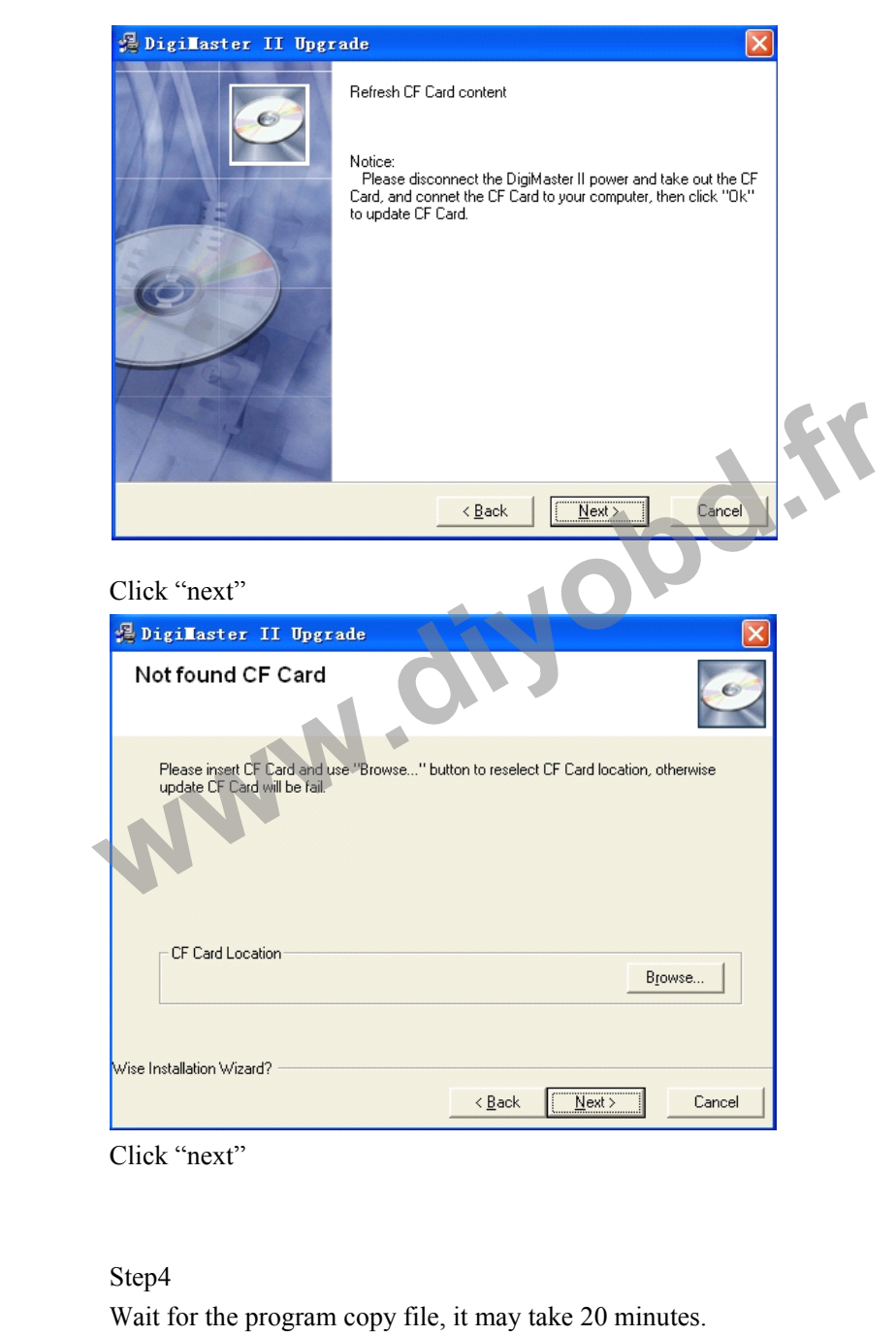

## Step4

Wait for the program copy file, it may take <sup>20</sup> minutes.

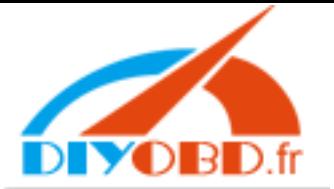

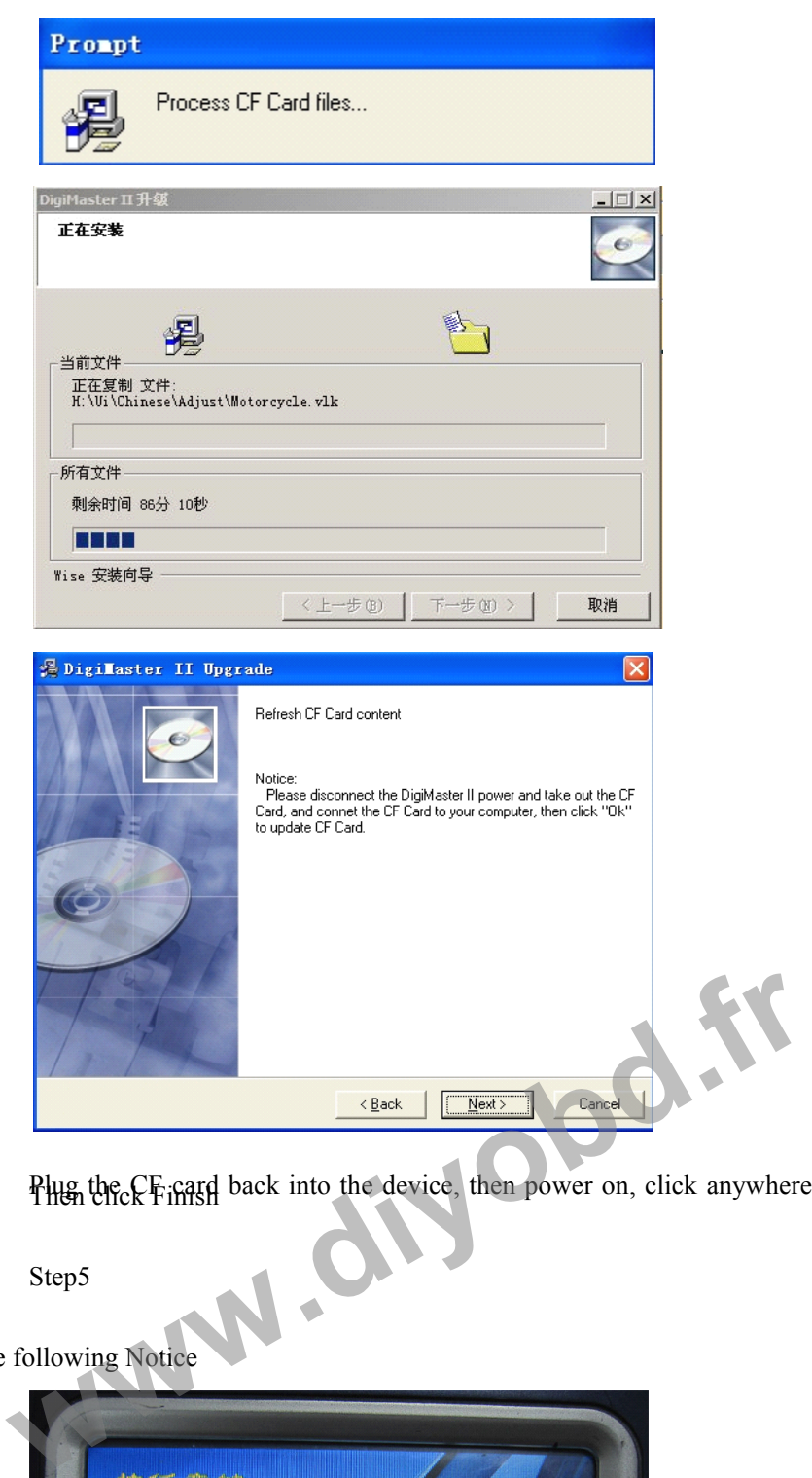

Plug the CF card back into the device, then power on, click anywhere on the screen to find

Step5

Then the CF initial<br>Step5<br>the following Notice

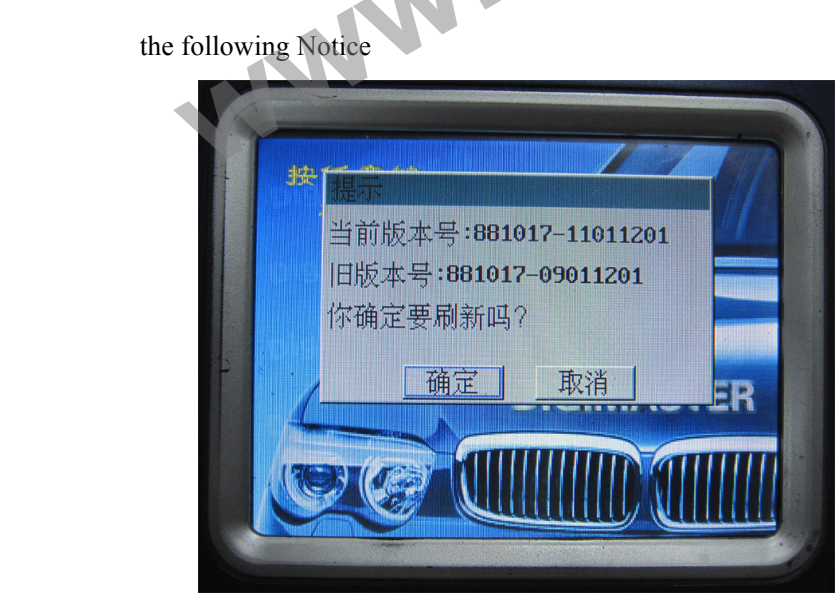

Click" YES".

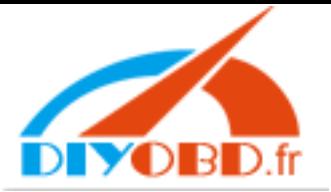

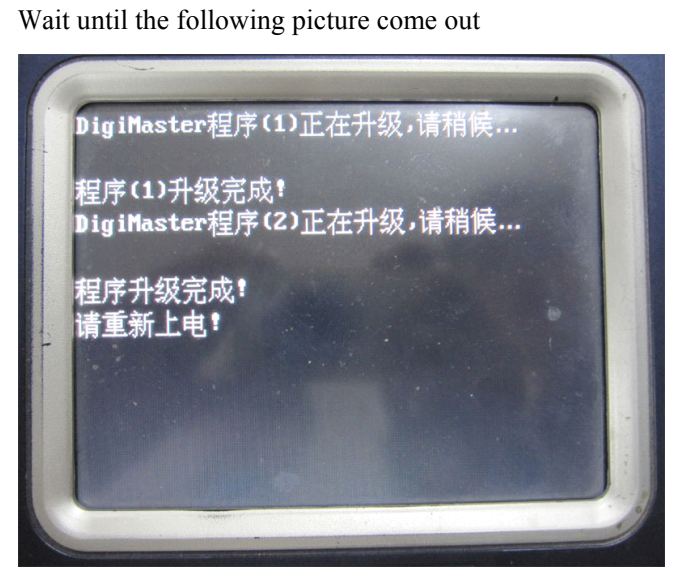

Repower the device to upgrade the framework.(It will make Bee-Bee sound during upgrading)

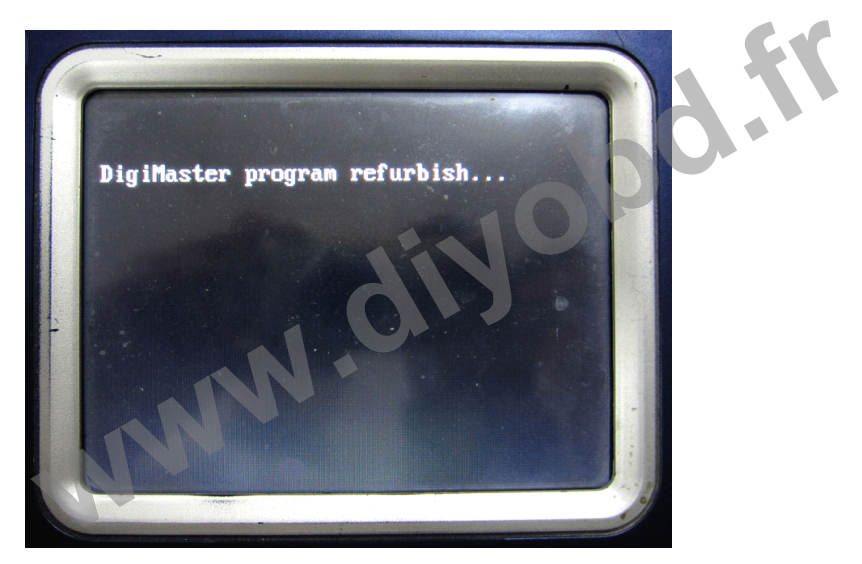

The device will restart automatically after upgrade finish.